印刷错误 - 勘误表 1801/00\_EU-ML\_00569735

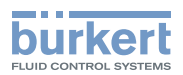

## **订单号 00810383 V版本 03 以及 00810417 版本 03 使用说明勘误表**

在软件版本自 A. 14.00.00 起的设备上, 用于选择数字通信 (büS 或 CANopen) 的开关已不可使用。 将 Bürkert Communicator 软件用于选择数字通信。

基本设置可客户自定义。

数字通信的可选工作模式为 büS 或 CANopen.

如需更改数字通信的工作模式,应当执行如下步骤:

→ 选择设备。

→ 访问 General settings ---- → 菜单 Parameters ---- → büS ---- → Advanced ---- → Bus mode

→ 选择数字通信的工作模式。

→ 重启设备。

■更改现场总线工作模式。

■ 如果将现场总线工作模式设为 büS, 则 CANopen status 置于 Operational 并 büS 传输 PDO.

**◆**如果将现场总线工作模式设为 CANopen, 则 CANopen status 置于 Pre-op , 直至 CANopen 网络主站 将设备切换至 Operational 。

保留技术变更的权利。 © Bürkert SAS, 2018